Atualizar a sua informação de pagamento e entrega no Programa de Recompensas por Lealdade (LRP)

Saiba como atualizar e alterar a sua informação de pagamento e entrega da sua Encomenda do programa de recompensas por lealdade (LRP).

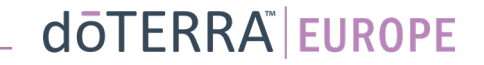

Duas formas de navegar para a sua Encomenda Mensal do Programa de Recompensas por Lealdade (LRP)

- 1. Através da página inicial:
- Clique no botão roxo "editar" no quadro Encomendas do Programa de Recompensas por Lealdade

**8** As suas Encomendas do Programa de Recompensas por Lealdade

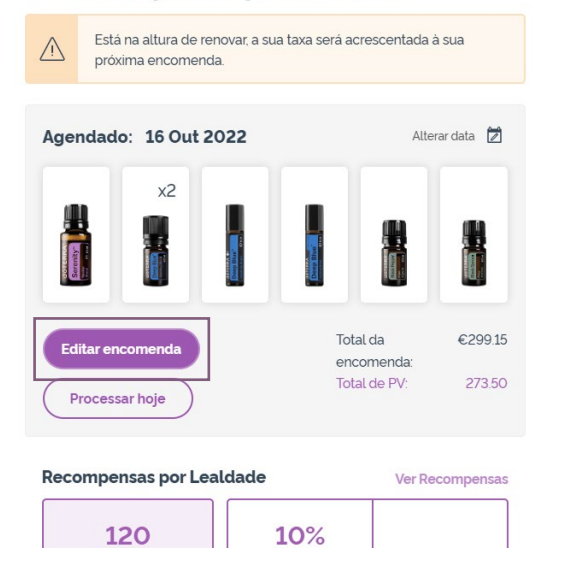

2. Através do menu pendente A minha conta

- Passe com o cursor do rato sobre A minha conta e clique em "As Minhas Encomendas do Programa de Recompensas por Lealdade".
- Clique em "Gerir encomenda"

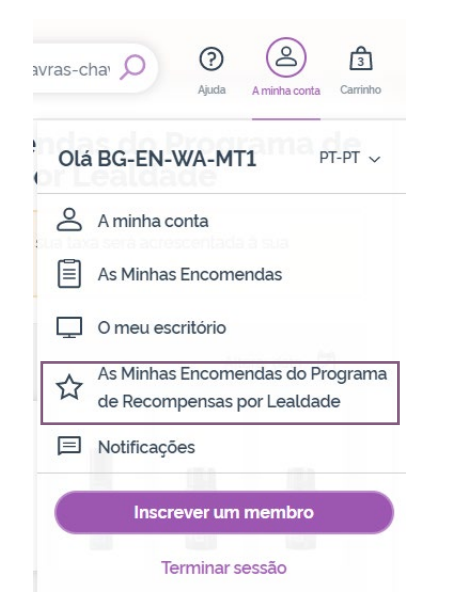

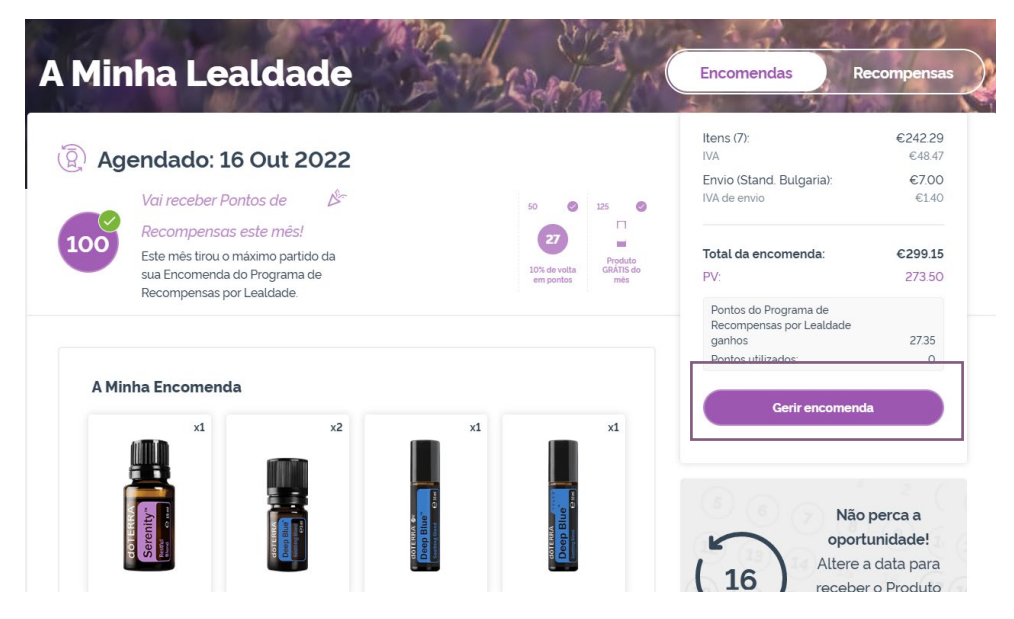

#### dōTERRA EUROPE

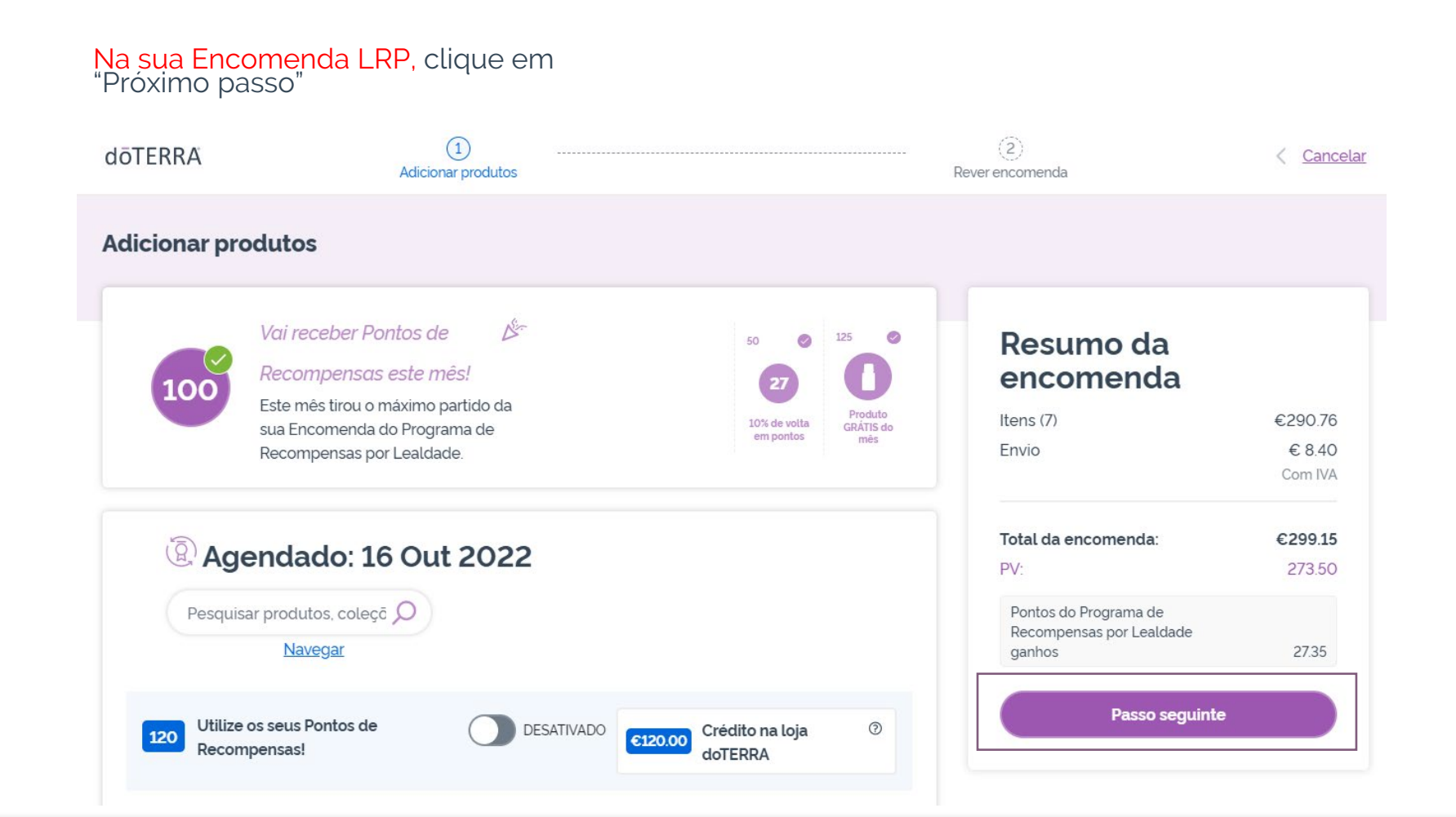

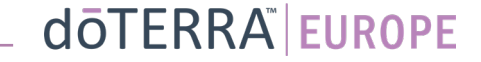

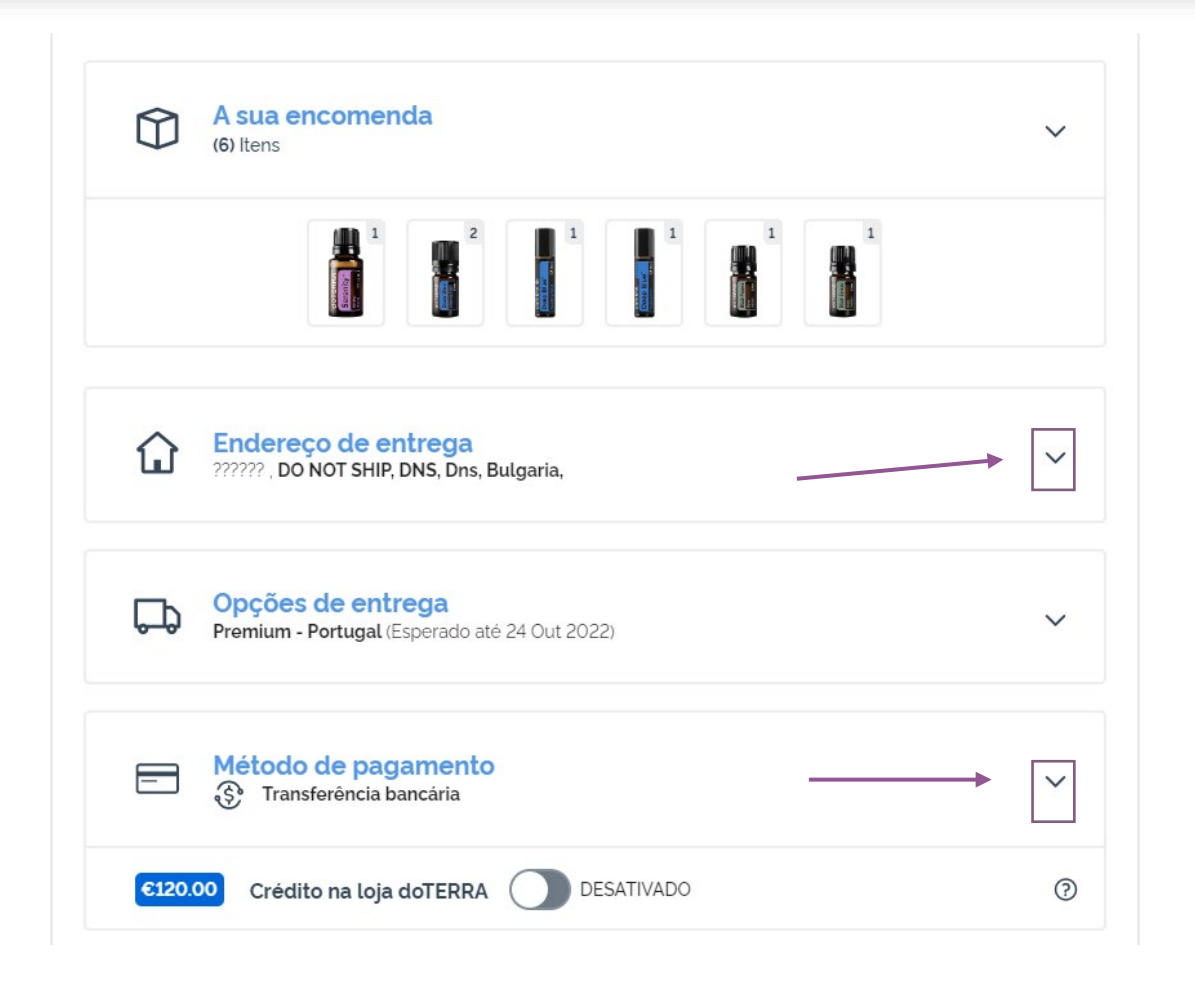

Para atualizar os seus dados de pagamento e entrega, aceda ao segundo passo "Rever encomenda".

Para efetuar alterações às informações pretendidas, clique nos símbolos em forma de "v" junto à secção pretendida.

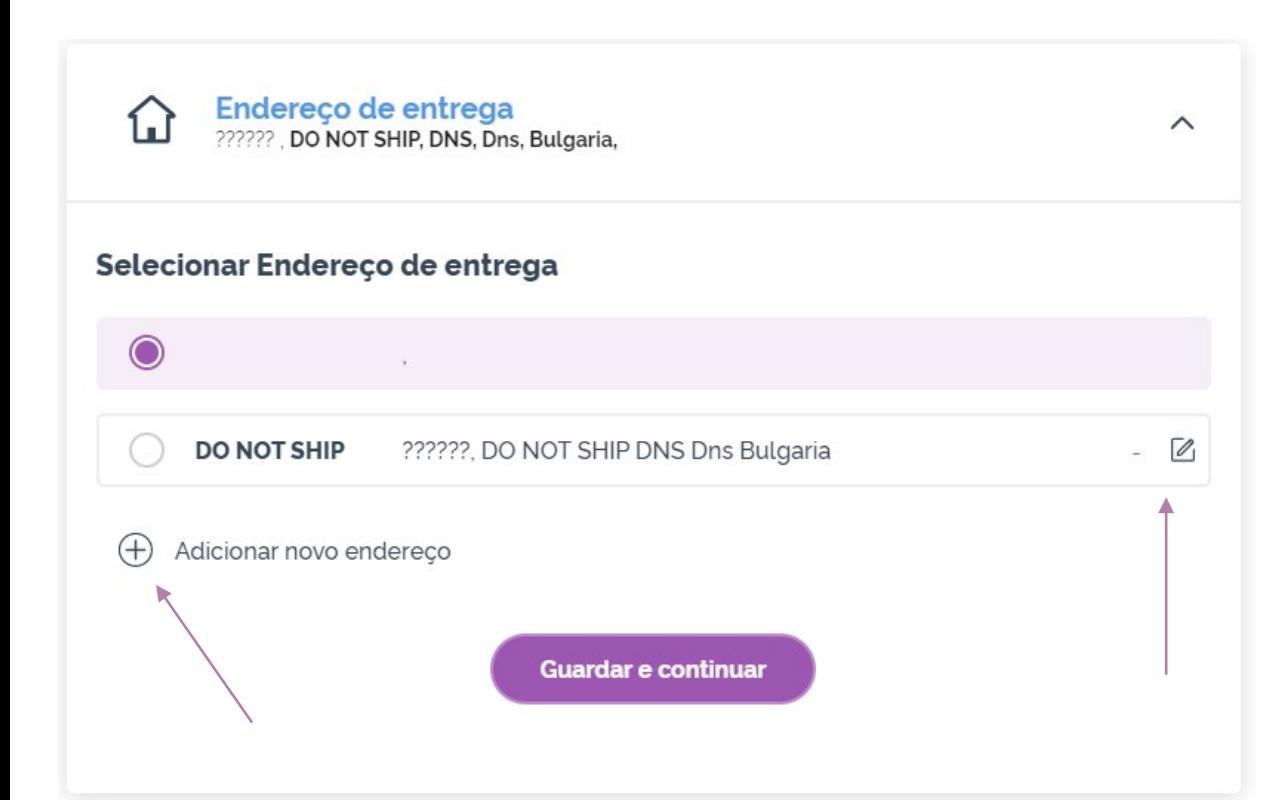

Para editar o seu endereço de entrega, abra a secção utilizando o símbolo em forma de "v".

O endereço destacado com um ícone de ponto roxo indica o endereço de entrega atual.

Pode editar o endereço existente clicando no ícone de edição (um lápis dentro de um quadrado).

Para adicionar um novo endereço, clique em "Adicionar novo endereço".

Após concluir as suas alterações, clique no botão roxo "Guardar e continuar".

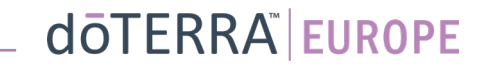

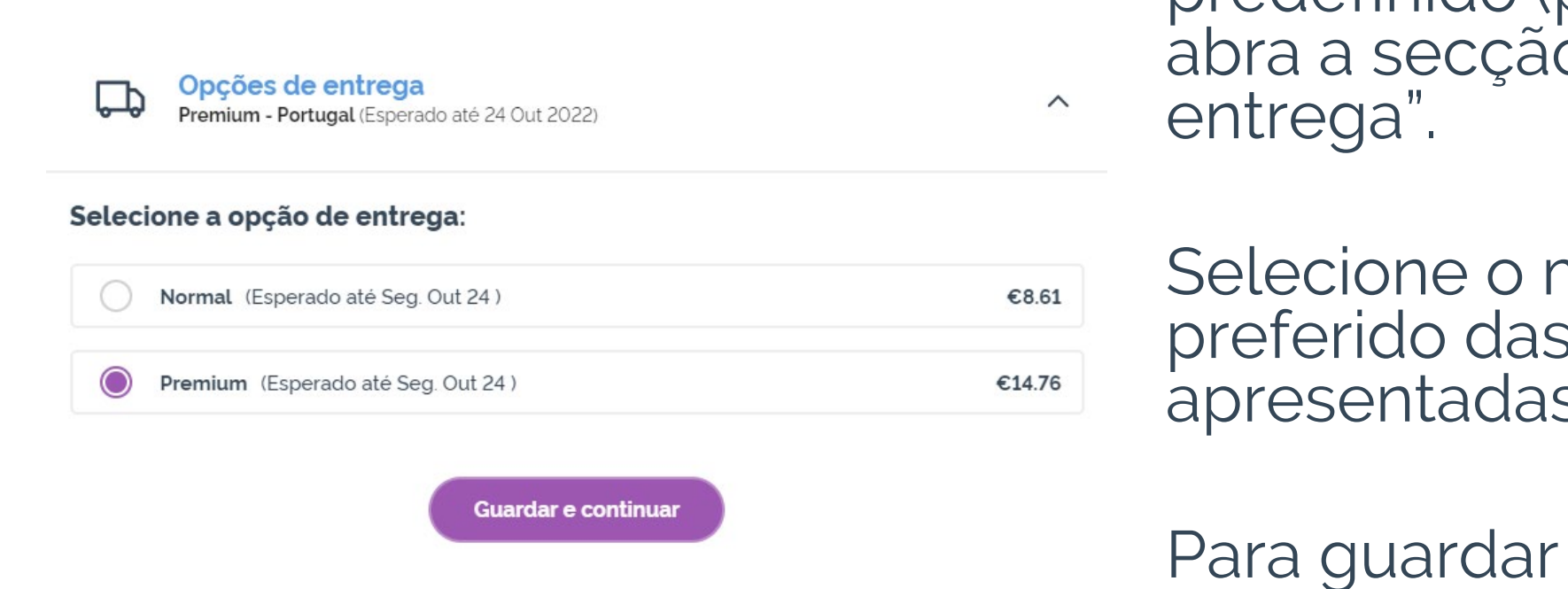

Para editar o tipo de entrega predefinido (padrão ou premium), abra a secção "Opções de

Selecione o método de entrega preferido das opções apresentadas.

Para guardar as suas alterações, clique no botão roxo "Guardar e continuar".

**doTERRA EUROPE** 

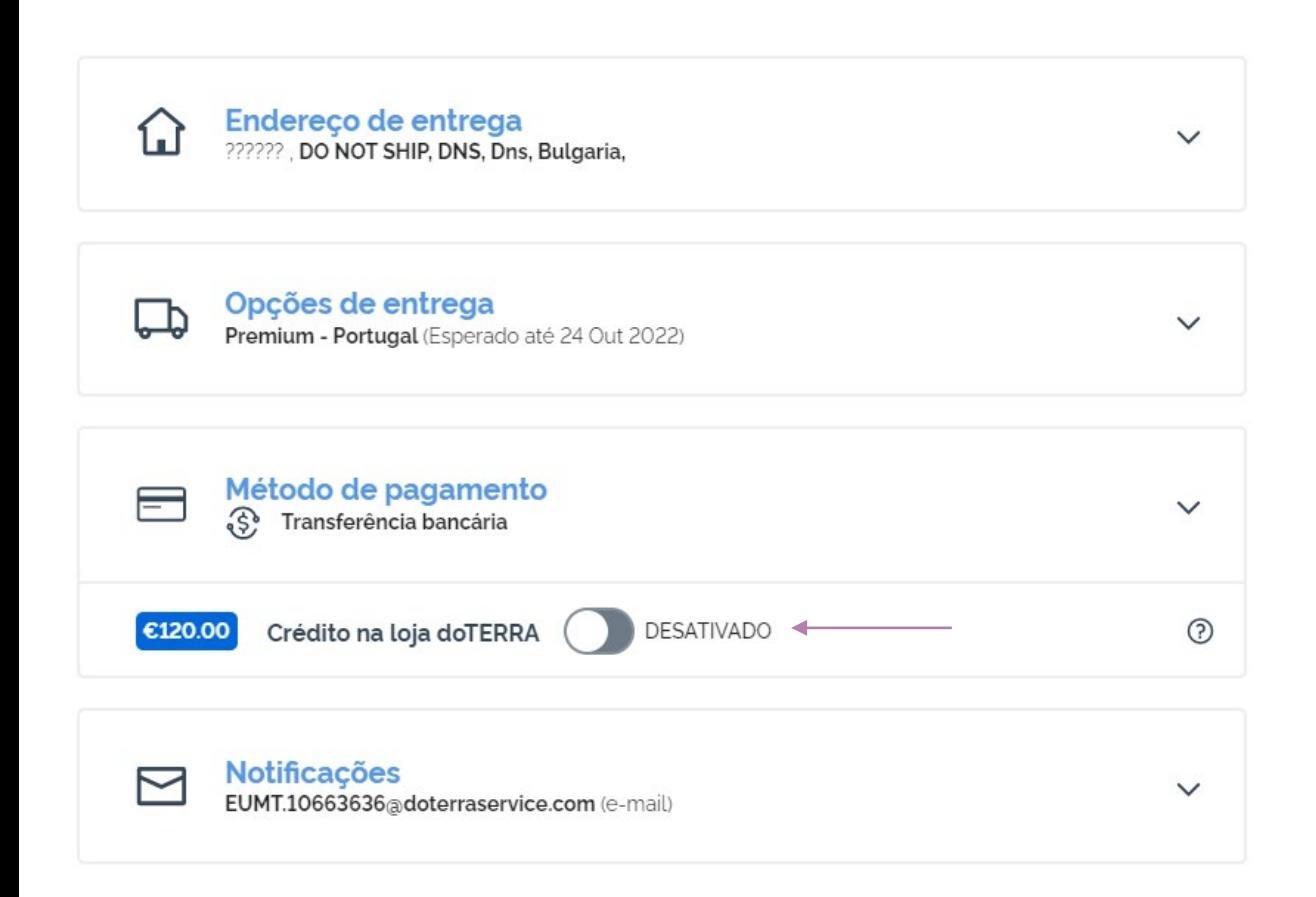

Para utilizar o seu **"Crédito na loja doTERRA"**, anteriormente denominado Saldo AR, basta clicar no botão de ativação na secção "Método de pagamento".

Se não tiver "Crédito na loja doTERRA" suficiente para cobrir o custo da totalidade da encomenda, o montante em falta será deduzido no seu método de pagamento predefinido.

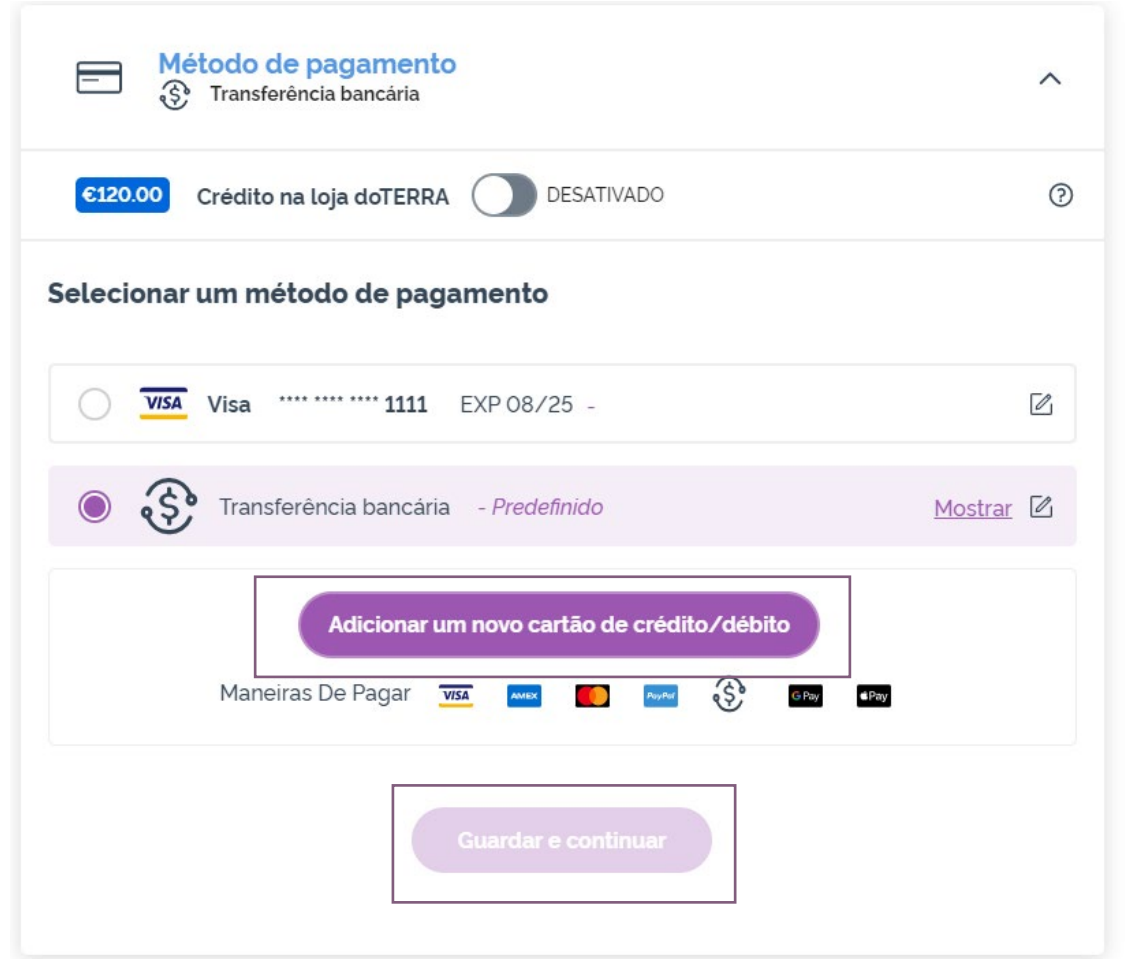

Se desejar **editar ou adicionar um novo método de pagamento**, abra a secção "Método de pagamento".

Pode **editar** o método de pagamento<br>existente clicando no ícone de edição (um lápis dentro de um quadrado).

Para **adicionar** um novo método de pagamento, clique em "Adicionar métodos de pagamento".

Após alterar o método de pagamento, clique no botão roxo "Guardar e continuar".

#### Resumo da encomenda

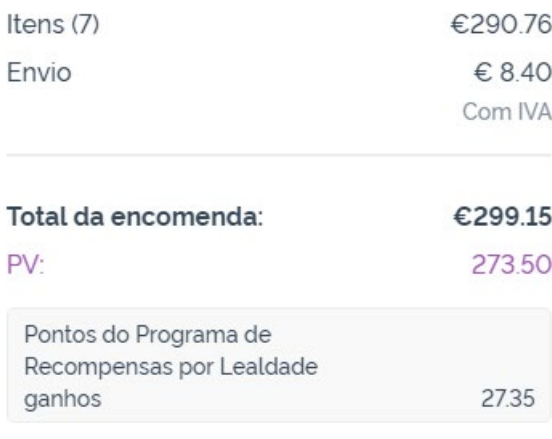

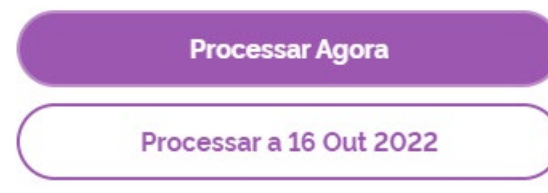

Não se esqueça de guardar as suas alterações.

Quando todos os dados de pagamento e entrega estiverem corretos, escolha entre "Processar agora" ou guardar, optando por processar na data de processamento programada.

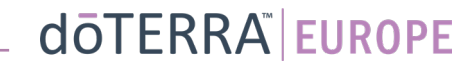